## **W2P: WhereToPublish**

 $M^a$  Ángeles Moraga<sup>1</sup>, Manuel F Bertoa<sup>2</sup>, Antonio Vallecillo<sup>2</sup>, Juan José Antequera<sup>1</sup> <sup>1</sup> ALARCOS Research Group, University of Castilla-La Mancha, Paseo de la Universidad 4, 13071 Ciudad Real, Spain

<sup>2</sup> GISUM Research Group, University of Málaga, Campus Teatinos, 29071. Málaga, Spain MariaAngeles.Moraga@uclm.es, {Bertoa,Av}@lcc.uma.es, JuanJ.Antequera@alu.uclm.es

**Abstract.** En este artículo se presenta la herramienta Where2Publish (W2P), disponible en www.where2publish.com, cuyo objetivo principal es facilitar a los investigadores la labor de buscar la revista indexada más adecuada para publicar sus trabajos. Esta herramienta además de proporcionar, en función del tema que especifique el investigador, el conjunto de revistas más adecuadas permite la posibilidad de que los investigadores den su opinión sobre las mismas. De esta forma, se dispone tanto de la información de la propia revista como de información valiosa proporcionada por los investigadores en función de su experiencia con dicha revista.

**Keywords:** buscador, revistas indexadas

## **1 Introducción**

Uno de los resultados esperables de un investigador es que pueda transmitir sus avances a la comunidad científica. Para ello, existen diferentes vías de publicación de artículos: en Workshops, Conferencias, Revistas, etc. Actualmente una de las vías de más prestigio y más reconocidas es la publicación en revistas indexadas en Journal Citation Reports (JCR), que se denominarán revistas. Sin embargo, cuando el investigador se enfrenta a la tarea de decidir a qué revista enviará su trabajo se da cuenta de la dificultad de encontrar el foro adecuado, siendo en muchos casos necesario invertir varias horas hasta conseguir decidir cuál es la revista más adecuada a sus objetivos.

Esta dificultad viene derivada de varias cosas: en primer lugar, es necesario que el investigador sepa cuáles son las revistas que se encuentran indexadas. A continuación, debe determinar cuáles son las más adecuadas en función de la temática de su artículo y de los temas que aborda cada revista. Para ello es necesario acceder a la página Web de cada una de las revistas, buscar donde detallan la lista de temas y decidir si alguno de ellos encaja con la temática del artículo a enviar. En el caso de que la revista resulte interesante al investigador, el siguiente paso sería buscar información acerca del formato necesario para enviar el artículo. También puede resultar interesante ver quiénes son los editores y finalmente tendrá que buscar cual es el sistema de envío.

Todo esto se tiene que realizar navegando a través de la página de la revista y la estructuración de las mismas no siempre facilita la obtención rápida de la información requerida. Es habitual también que se consulten foros para obtener opiniones de otros usuarios. El hecho de que todos estos recursos estén descentralizados requieren un mayor esfuerzo, tanto por el cambio de contexto como por la búsqueda en sí.

Ante esta problemática, nos planteamos la realización de una herramienta que facilite tan ardua tarea, obteniendo como resultado la herramienta Where2Publish aquí presentada. Esta herramienta permite a los investigadores obtener el conjunto de revistas que son más adecuadas en función de la temática de su artículo, para ello el investigador tendrá que introducir el tema principal del mismo.

Además, otro aspecto interesante a la hora de publicar en una revista es saber que opinan de la misma el resto de investigadores de la comunidad. Por ello, la herramienta permite que los investigadores indiquen su opinión sobre las revistas y dispone de un sistema de votación. De esta forma, la herramienta no sólo proporciona información objetiva sobre las revistas (enlaces directos a la página de la revista, el formato de envío, los editores, etc.) sino que también proporciona información subjetiva basada en la opinión de los investigadores.

Finalmente, cabe destacar que se ha pretendido que la herramienta disponga de una interfaz fácil e intuitiva y que disponga de un buen nivel de usabilidad.

Este artículo está estructurado como se detalla a continuación. En la segunda sección se presenta la funcionalidad y el uso de la herramienta mientras que en la tercera sección se indican las conclusiones y algunas propuestas de mejora.

## **2 Presentación de la herramienta**

En esta sección se presentan las principales funcionalidades de la herramienta W2P. En primer lugar el usuario puede buscar las revistas relacionadas de acuerdo a sus temas de interés. Para ello la primera pantalla de la herramienta consiste en un buscador, con una interfaz similar a la de otros buscadores de Internet con el objetivo de que la interfaz sea fácil de utilizar y muy intuitiva. En la Fig. 1 (izquierda) se muestra la pantalla principal (una vez iniciada sesión) en la que se puede seleccionar directamente un tema de los indicados en la lista de topics de ACM, o bien introducir texto libre en el apartado de tema. Si el usuario decide introducir texto libre, la herramienta hace una búsqueda de esa palabra en la lista de topics de ACM y muestra todos aquellos que contengan dicha palabra Fig. 1 (derecha). A continuación, el usuario selecciona el tema que más se adecue a sus necesidades.

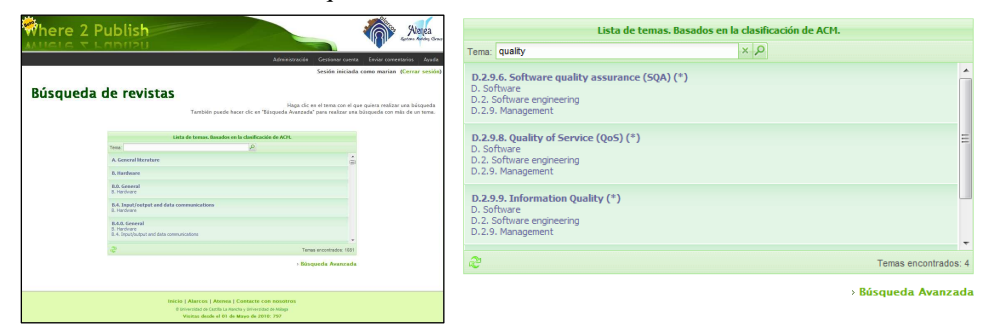

**Fig. 1. Búsqueda de revistas - Introducción del tema y Resultados** 

Dentro de los temas que se nos sugieren seleccionamos "Information quality". En la Fig. 2 (izquierda) se muestran las revistas que tratan dicho tema y que por tanto podrían ser relevantes para publicación. A continuación, se pueden mostrar detalles de todas las revistas que la herramienta nos ha devuelto o bien marcar aquellas que nos parezcan más adecuadas. En la Fig. 2 (derecha), se muestra la información detallada para las revistas que se han seleccionado. Se puede ver que se muestra la información genérica de la misma (título, ISSN y editor) y se proporcionan enlaces directos a información que puede suele ser necesaria para realizar el envío. En concreto los enlaces que se proporcionan son: web de la revista, página de envío, instrucciones y comité de la revista, en caso de que este se encuentre disponible. Además, se muestra la calificación que otros investigadores le otorga a la revista mediante el uso de estrellas. Finalmente, se muestran enlaces a artículos que han sido publicados en esa revista y que están relacionados con el tema que se ha introducido para realizar la búsqueda. De esta forma, los investigadores pueden ver otras publicaciones relacionadas y verificar mejor si esa revista es la mejor opción o no.

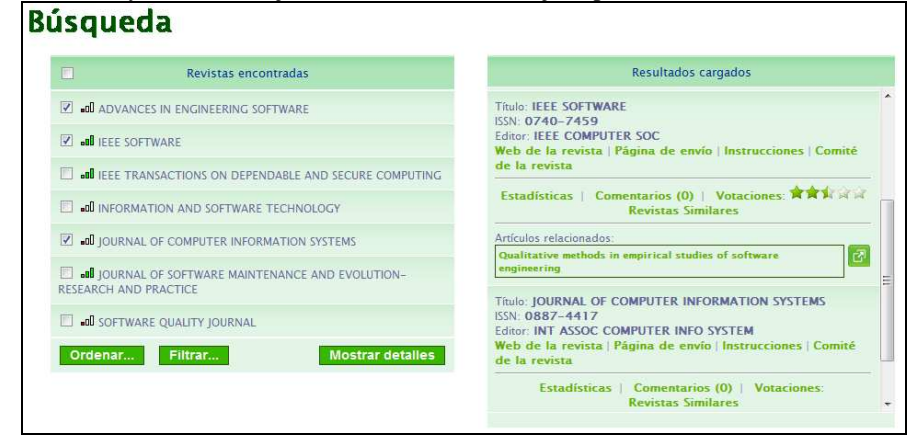

**Fig. 2. Selección de revistas e información detallada de las seleccionadas** 

Si se pasa el ratón por encima de las estrellas se abre un cuadro en el que se muestra de forma detallada las diferentes notas que han sido otorgadas a la revista (Fig. 3). Cabe destacar que las notas mostradas son ficticias y han sido introducidas a modo de prueba.

| O<br>Revistas encontradas<br><b>Z</b> de ADVANCES IN ENGINEERING SOFTWARE<br><b>Z all IFFF SOFTWARE</b> |                                                         |                                                                      | Resultados cargados                                                           |        |              |
|----------------------------------------------------------------------------------------------------|---------------------------------------------------------|----------------------------------------------------------------------|-------------------------------------------------------------------------------|--------|--------------|
|                                                                                                    |                                                         | Titulo: IFFF SOFTWARE<br>KSN: 0740-7459<br>Editor: IEEE COMPUTER SOC |                                                                               |        |              |
|                                                                                                    |                                                         |                                                                      | Web de la revista   Página de envío   Instrucciones   Comité<br>de la revista |        |              |
| <b>I JEEE TRANSACTIONS ON DEPENDABLE AND SECURE COMPUTING</b>                                           |                                                         |                                                                      |                                                                               |        |              |
| <b>A INFORMATION AND SOFTWARE TECHNOLOGY</b>                                                            | <b>Detailes</b>                                         |                                                                      |                                                                               |        | 查查科区区        |
| V JUI JOURNAL OF COMPUTER INFORMATION SYSTEMS                                                           | Tiempo en publicar el artitulo (desde el primer envío): |                                                                      |                                                                               | 食食食品   |              |
| I during of software maintenance and evolution<br>RESEARCH AND PRACTICE                                 | ★★ 3 3 3<br>Tiempo en recibir la primera respuesta:     |                                                                      |                                                                               | ø      |              |
|                                                                                                    | Calidad de los comentarios de los revisores:            |                                                                      |                                                                               | 食食食品   | <b>STEMS</b> |
| <b>ED AND SOFTWARE OUALITY IOURNAL</b>                                                                  | Precio de la publicación (si es aplicable):             |                                                                      |                                                                               | ★★ マイズ |              |
| Ordenar<br>Filtrar<br>Mostrar d                                                                         |                                                         |                                                                      | Satisfacción global de la publicación:                                        | *****  | es   Comité  |

**Fig. 3. Detalles de las puntuaciones a una revista** 

Si el investigador desea dar su propia opinión sobre la revista puede hacer clic sobre la palabra Votaciones. Al hacer clic aparece la pantalla mostrada en la Fig. 4 (izquierda). A continuación simplemente tendrá que seleccionar el número de estrellas que le parezca más adecuado. También es posible ordenar las revistas obtenidas de forma alfabética (ascendente o descendente) o por tercio (Fig. 4 derecha).

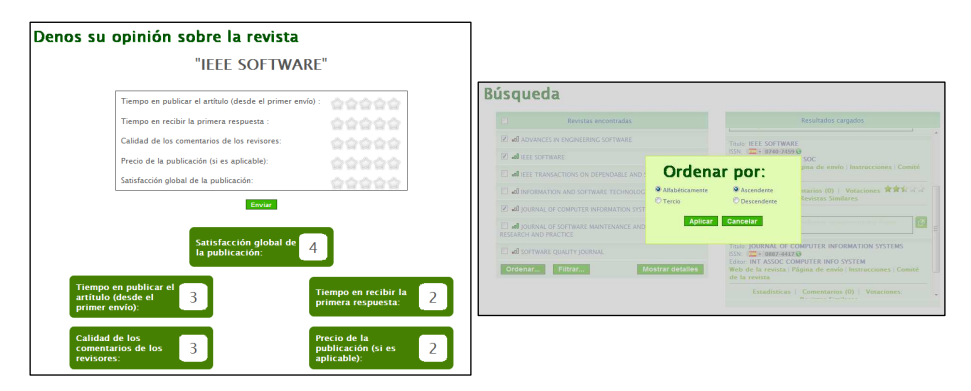

**Fig. 4. Votación de una revista (datos inventados) y posibilidad de ordenar las revistas** 

En el caso de que se deseen consultar sólo aquellas revistas que se encuentren en un determinado tercio, los resultados se pueden filtrar por tercio

Cabe destacar que también es posible visualizar las estadísticas de la evolución de las revistas en cuanto al tercio en el que han sido clasificadas a lo largo de los años.

Finalmente, indicar que es posible realizar una búsqueda avanzada en la que se combinan varios temas mediante el uso de los operadores lógicos AND y OR (Fig. 5).

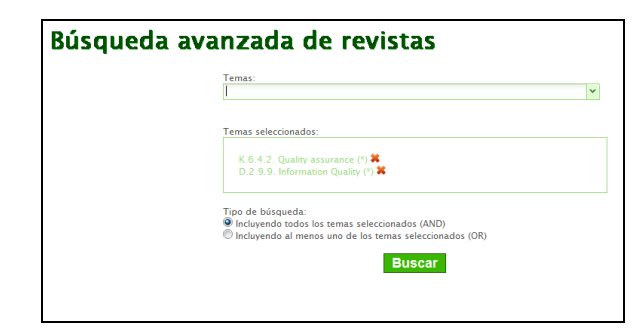

**Fig. 5. Búsqueda avanzada de revistas** 

## **3 Conclusiones y mejoras futuras**

En este artículo se ha presentado una herramienta que facilita la búsqueda de las revistas indexadas que son más apropiadas para publicar un artículo en función de la información de la revista y la valoración de las experiencias de otros investigadores. Dicha búsqueda se realiza en función del tema principal del artículo.

Como mejoras futuras se tiene previsto incorporar mecanismos de consulta de topics más avanzados e incluir nuevas fuentes de indexación.